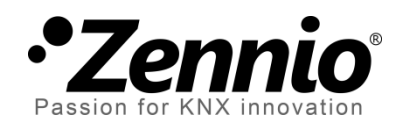

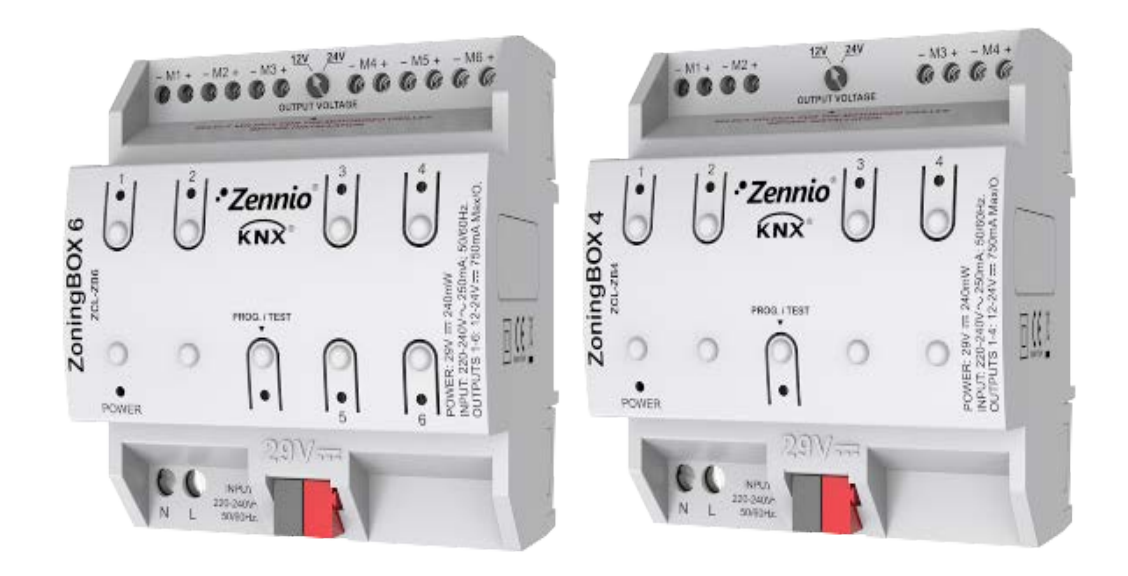

# **ZoningBOX 6 / ZoningBOX 4**

# **Actuador de zonificación de aire por conductos para 6 / 4 zonas**

**ZCL-ZB6 ZCL-ZB4**

Versión del programa de aplicación: [1.0] Edición del manual: [1.0]\_a

[www.zennio.com](http://www.zennio.com/)

# <span id="page-1-0"></span>**CONTENIDO**

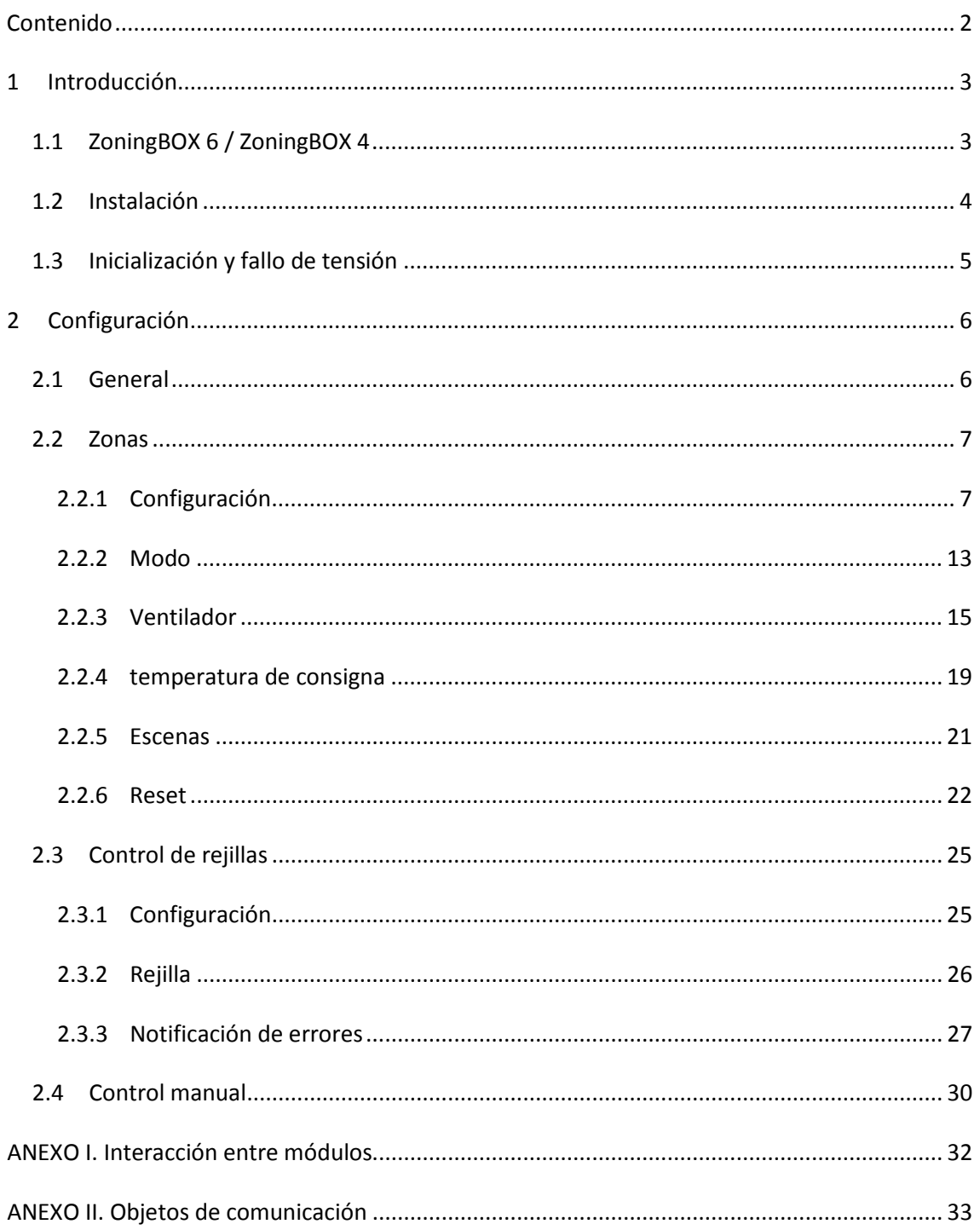

# <span id="page-2-0"></span>**1 INTRODUCCIÓN**

### <span id="page-2-1"></span>**1.1 ZoningBOX 6 / ZoningBOX 4**

El ZoningBOX 6 y el ZoningBOX 4 de Zennio son dos actuadores KNX destinados al control climático de estancias (o zonas) en las que se disponga de entradas de aire reguladas mediante compuertas o rejillas motorizadas.

Las funciones más destacadas del dispositivo son:

- **6 o 4 canales de salida** para la conexión de las rejillas motorizadas (a 12V o 24V) de hasta seis o cuatro zonas.
- **Control manual** sobre las rejillas de cada zona mediante los pulsadores incorporados en el propio dispositivo.
- **Indicación mediante led** del estado de las salidas del dispositivo y de situaciones de error.
- **Módulo de zonificación**, responsable de la lógica entre los termostatos externos, la máquina de climatización y el control de las rejillas.

Las órdenes de control destinadas a la máquina de climatización se enviarán al bus KNX en forma de objetos, de manera que puedan ser atendidas por pasarelas o interfaces específicas, dependiendo del tipo de máquina de la instalación.

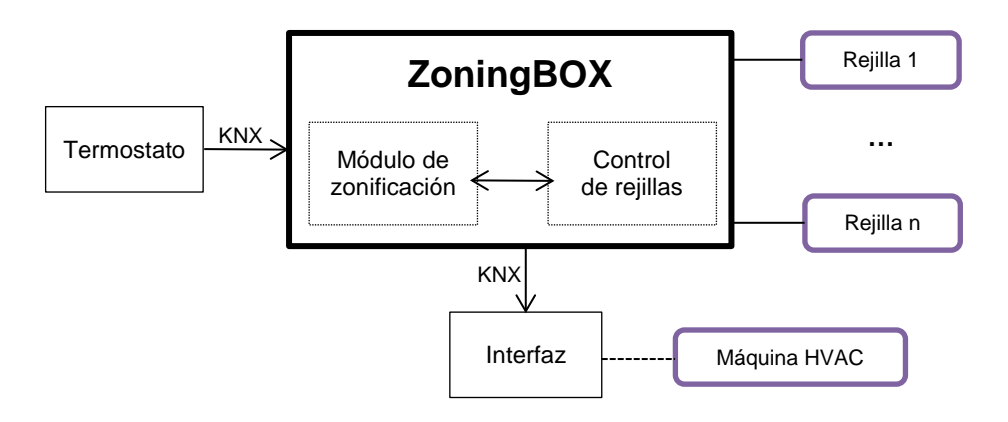

**Figura 1.** Arquitectura del ZoningBOX

# <span id="page-3-0"></span>**1.2 INSTALACIÓN**

El ZoningBOX se conecta al bus KNX a través de los terminales de conexión incorporados. Una vez el dispositivo recibe tensión del bus KNX, se podrá descargar tanto la dirección física como el programa de aplicación asociado.

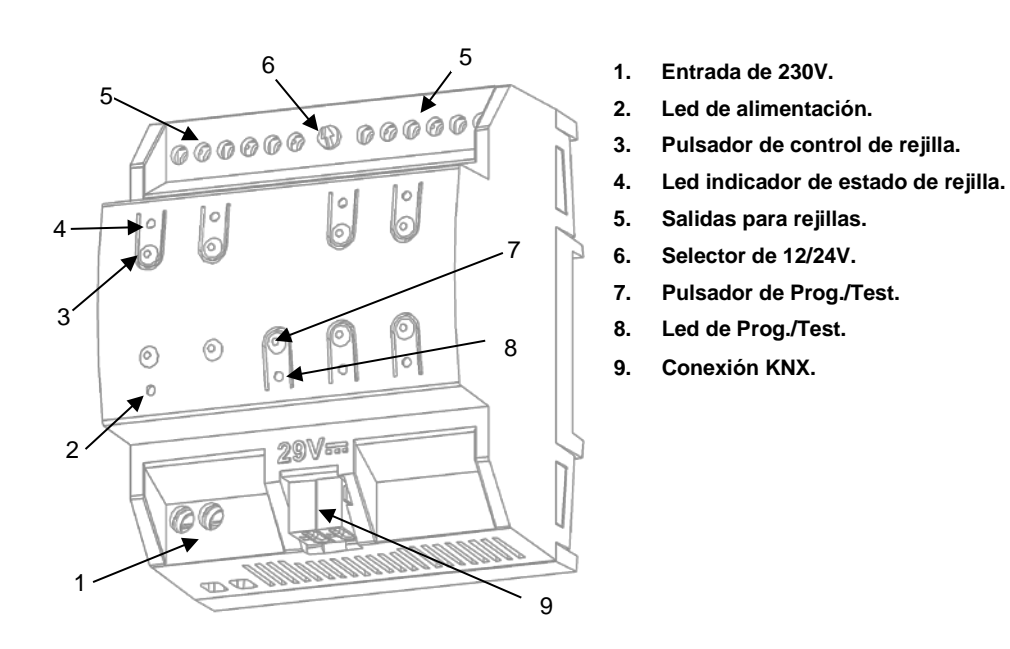

**Figura 2**. Diagrama de elementos (ZoningBOX 6)

A continuación se describen los elementos principales del actuador:

**Pulsador de Prog./Test (7)**: una pulsación corta sobre este botón sitúa al dispositivo en modo programación. El LED asociado (3) se ilumina en rojo.

**Nota**: *si este botón se mantiene pulsado en el momento en que se aplica la tensión de bus, el dispositivo entra en modo seguro. El LED reacciona parpadeando en rojo cada 0,5 segundos*.

- **Canales de salida (5)**: puertos de salida para la inserción de los cables pelados de las rejillas que serán controladas por el actuador. Deberá asegurarse la conexión por medio de los tornillos incorporados en la placa.
- **Entradas de fase y neutro (1)**: zócalos para la conexión de los cables de voltaje (fase y neutro) que alimentarán a las rejillas durante el movimiento.
- **Selector de voltaje 12V / 24V (6)**: interruptor para la selección del tipo de rejilla (12V o 24V).

Para obtener información más detallada de las características técnicas del dispositivo, así como información de seguridad y sobre su instalación, consúltese la **hoja técnica** incluida en el embalaje original del dispositivo, y que también se encuentra disponible en la página web: [http://www.zennio.com.](http://www.zennio.com/)

# <span id="page-4-0"></span>**1.3 INICIALIZACIÓN Y FALLO DE TENSIÓN**

Dependiendo de la configuración, al arrancar el dispositivo se ejecutarán algunas acciones específicas durante la puesta en marcha. Por ejemplo, el integrador puede configurar que las rejillas conmuten a un estado en particular o que el dispositivo envíe ciertos objetos al bus después de recuperar la tensión, según se explicará más adelante.

Por otro lado, cuando se produce un fallo de tensión, el ZoningBOX interrumpirá cualquier acción pendiente, y guardará su estado de forma que lo pueda recuperar una vez se restablezca el suministro de energía.

# <span id="page-5-0"></span>**2 CONFIGURACIÓN**

### <span id="page-5-1"></span>**2.1 GENERAL**

Después de importar la base de datos correspondiente en ETS y añadir el dispositivo a la topología del proyecto deseado, el proceso de configuración se inicia haciendo clic derecho en el dispositivo y seleccionando *Editar parámetros.*

#### **Importante**:

- *En las secciones siguientes se habla de rejillas y salidas de forma indistinta, si bien se permite conectar hasta dos rejillas a una misma salida, siempre que sean del mismo modelo. En tal caso, a efectos prácticos, se considerará que ambas constituyen una sola rejilla.*
- *A lo largo de este documento (por ejemplo, en algunas de las figuras) se hará referencia generalmente al ZoningBOX 6. Sin embargo, toda la funcionalidad es análoga en el ZoningBOX 4*.

#### **PARAMETRIZACIÓN ETS**

La única pantalla parametrizable disponible por defecto es General. Desde esta pantalla se pueden activar/desactivar todas las funciones necesarias.

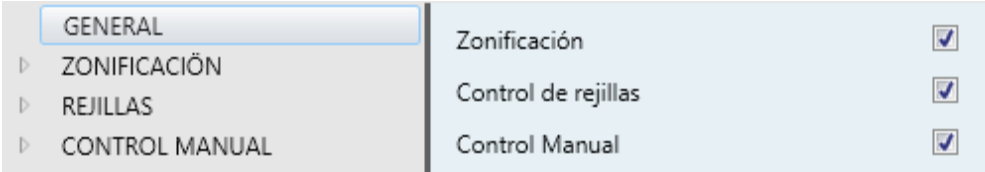

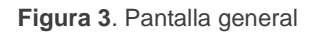

Una vez activadas las funciones de **Zonificación, Control de rejillas** y **Control manual**, se incluirán pestañas adicionales en el árbol de la izquierda. Estas funciones y sus parámetros se explicarán en secciones posteriores de este documento.

### <span id="page-6-0"></span>**2.2 ZONAS**

El ZoningBOX incorpora un módulo lógico de zonificación encargado de comunicarse con los termostatos externos, con la máquina de climatización y con el módulo de control de rejillas, lo que permite gestionar la climatización independiente de las estancias (o zonas) de una instalación dotada de conductos y salidas de aire hacia cada una de las estancias mediante compuertas o rejillas motorizadas.

### <span id="page-6-1"></span>2.2.1 CONFIGURACIÓN

El ZoningBOX 6 / 4 es capaz de controlar **hasta doce zonas de climatización**, que a su vez pueden agruparse en uno o dos grupos, según existan **una o dos máquinas de aire acondicionado** en la instalación.

El estado de cada zona se define según lo siguiente:

- **Estado On/Off**.
- **Temperatura de consigna**, es decir, la temperatura que se desea alcanzar en la estancia.
- **Temperatura de referencia**, es decir, la temperatura actual de la estancia.
- **Señal de control** procedente del termostato.

Se proporciona un objeto de comunicación para la recepción de cada uno de los valores anteriores. Estos objetos pueden enlazarse con los objetos análogos procedentes del **termostato de la estancia**.

El **apagado de una zona** (es decir, su desactivación) implica el cierre automático de la rejilla correspondiente. Además, el módulo de zonificación dejará de tener en cuenta la consigna de esa zona, si bien seguirá almacenando los valores de consigna que reciba desde el bus, para aplicarlos una vez la zona se active nuevamente.

Por otra parte, se puede definir por parámetro el comportamiento específico (al calentar o al enfriar) en el caso particular de que exista **una única rejilla abierta**:

**Control sobre la unidad de A/A**: la señal de control recibida desde el termostato se aplicará tal cual sobre la máquina de A/A, mientras que la

rejilla permanecerá abierta. Tan pronto se abra alguna otra rejilla, se retomará el control de rejillas habitual. Esta opción se recomienda para el modo **calentar**.

**Nota**: *incluso aunque se haya configurado que la máquina de A/A permanezca siempre encendida (ver sección abajo), en este caso se le enviará la orden de apagar o de encender en función de la señal de control recibida desde el termostato*.

- **Control sobre la rejilla**: se mantendrá el control normal de la rejilla, en función de la señal de control recibida desde el termostato.
- **Ajuste de consigna**: la rejilla se mantendrá abierta y la máquina de A/A encendida, si bien se podrá sumar o restar un cierto valor a la consigna actual en caso de quedar una única rejilla abierta. Esta opción es recomendable para el modo **enfriar**.

El ZoningBOX 6 / 4 permite también configurar un **bypass** (o dos, si se han habilitado dos grupos de zonas), en caso de estar disponible en la instalación. Un bypass puede ayudar a evitar sobrepresiones en los conductos de aire, por ejemplo cuando todas las rejillas estén cerradas. Puede parametrizarse a partir de cuántas rejillas cerradas se forzará su apertura.

Dependiendo de si existe o no un bypass y del comportamiento deseado en el caso de que sólo haya una rejilla abierta, se puede definir cómo deberá permanecer la unidad de A/A en el momento de **cerrarse todas las rejillas**:

- **Apagada**: la unidad de aire se apagará, y el bypass se cerrará al término de un retardo configurable. Si no existe bypass, este retardo será aplicado en el cierre de la última rejilla.
- **Siempre encendida** (sólo si existe un bypass): la máquina permanecerá encendida, y el bypass abierto.

Además, se puede aplicar un **retardo adicional antes de que la unidad de A/A pueda encenderse** de nuevo. De este modo se evitan encendidos y apagados muy seguidos, lo que puede afectar a su vida útil y provocar consumos innecesarios.

**Nota**: *la configuración anterior se podrá particularizar para cada máquina de A/A, en el* 

*caso de que se hayan habilitado dos grupos de zonas*.

Finalmente, las siguientes funciones están igualmente disponibles en la configuración general del módulo de zonificación:

- **Escenas: ver sección [2.2.5.](#page-20-0)**
- **Mantenimiento de las rejillas**: el ZoningBOX es capaz de realizar acciones de mantenimiento para prevenir el agarrotamiento y la acumulación de polvo en las rejillas. Consisten en abrir automáticamente la rejilla tan pronto como se detecte que ha permanecido cerrada durante más de una semana. Al cabo de treinta segundos, se cerrará nuevamente.

#### **PARAMETRIZACIÓN ETS**

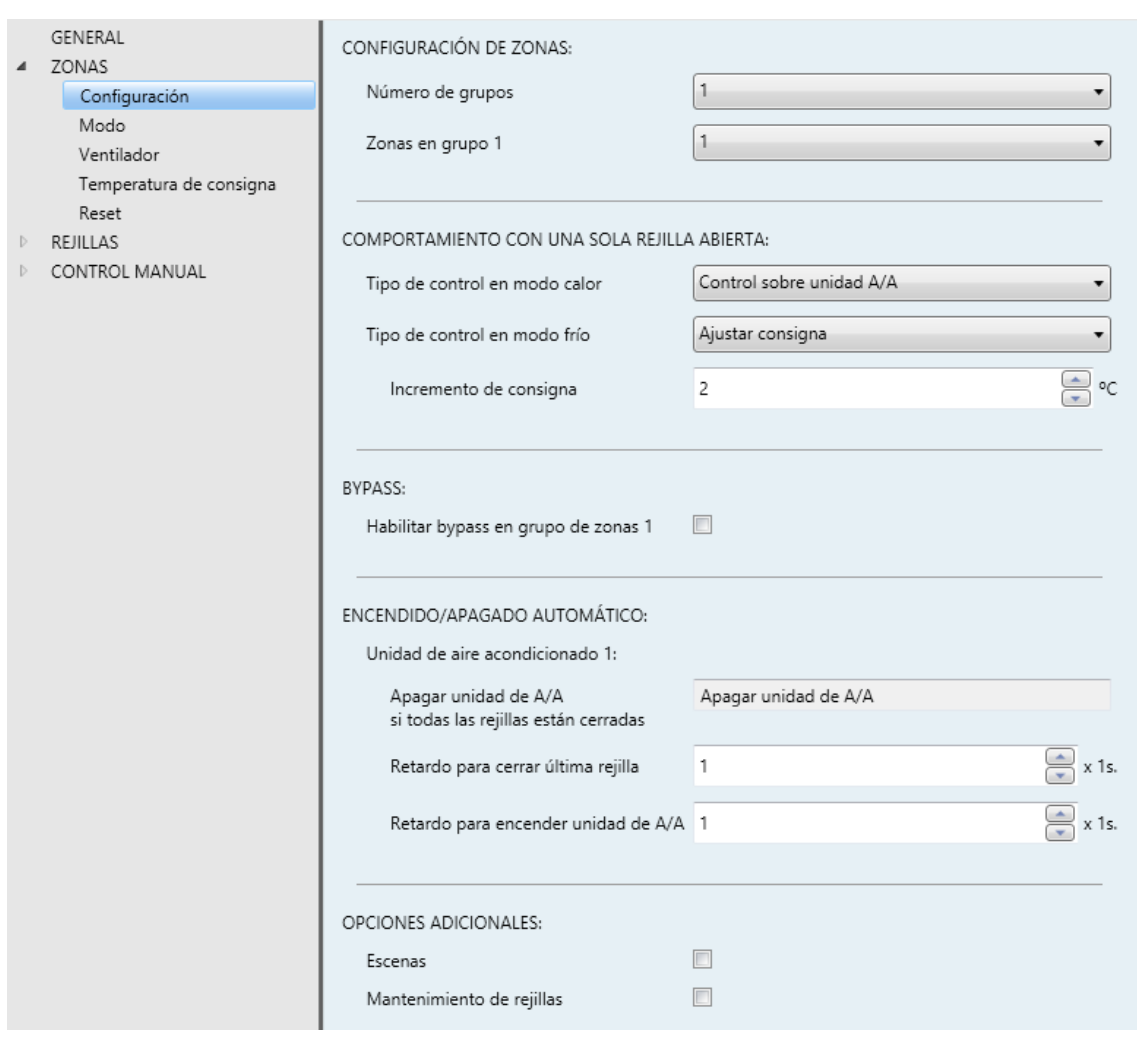

**Figura 4**. Zonas - Configuración

Una vez activado el módulo de zonificación desde la pestaña General (ver sección [2.1\)](#page-5-1), el árbol de pestañas mostrará una nueva entrada denominada Zonas. Los parámetros generales del control de zonas se encuentran en la pestaña Configuración:

- **Número de grupos**: "1" o "2", dependiendo de si todas las zonas pertenecen a un mismo grupo (es decir, a una misma máquina de A/A) o no. Para cada grupo estarán disponibles los siguientes objetos:
	- "**[Unidad x] Encender/apagar unidad A/A**": objeto binario que se enviará cuando el ZoningBOX determine que la unidad "x" debe encenderse o apagarse. Deberá enlazarse con el correspondiente objeto de la interfaz de la unidad de A/A.
	- "**[Unidad x] Encender/apagar unidad A/A (Estado)**": objeto binario para recibir retroalimentación sobre el estado On/Off de la máquina. Ha de enlazarse con el objeto análogo de la interfaz de la unidad de A/A.
	- "**[Unidad x] Consigna de temperatura global**": objeto de dos bytes que se enviará cuando cambie la consigna de temperatura de la unidad "x". Deberá enlazarse con el objeto análogo de la interfaz de la máquina de A/A, de modo que ésta adopte la nueva consigna.
- **Zonas en grupo "x"**: determina el número de zonas existentes dentro del grupo "x". Obsérvese que el número total de zonas no podrá ser mayor de doce, independientemente del número de grupos.

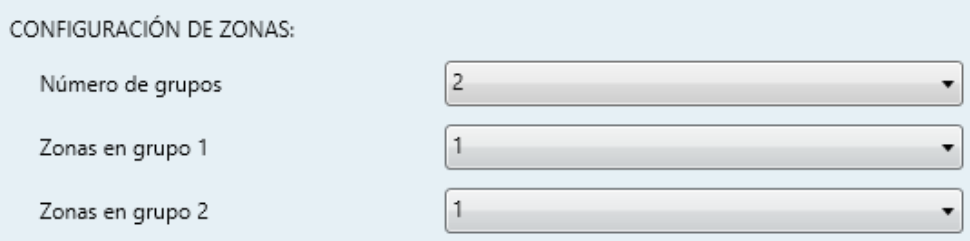

**Figura 5**. Zonificación - Configuración de zonas

Se proporcionan los siguientes objetos para cada zona:

- "**[GZx][Zi] Temperatura de consigna**": objeto de dos bytes para recibir la consigna de la zona desde el termostato de la estancia.
- "**[GZx][Zi] Temperatura de referencia**": objeto de dos bytes para recibir la temperatura ambiente de la zona desde un sensor.
- "**[GZx][Zi] Deshabilitar/habilitar zona**": objeto binario para recibir las peticiones de habilitación o inhabilitación de la zona (por ejemplo, desde una interfaz de usuario ubicada en la habitación).
- "**[GZx][Zi] Señal de control del termostato**": objeto binario para recibir la variable de control del termostato de la zona.
- "**[GZx][Zi] [Control] Abrir/cerrar rejilla**": objeto binario que se enviará cuando se necesite abrir o cerrar la rejilla de la zona. Se deberá enlazar con el objeto análogo del módulo de Rejillas (ver sección [2.3\)](#page-24-0).
- "**[GZx][Zi] [Control] Estado de rejilla**": objeto binario para recibir retroalimentación sobre el estado de la rejilla. Deberá enlazarse con el objeto análogo del módulo de Rejillas (ver sección [2.3\)](#page-24-0).
- **Tipo de control en modo calor/frío**: define el comportamiento del sistema, en el modo correspondiente, cuando sólo quede una rejilla abierta: 'Control sobre unidad A/A', 'Control sobre rejilla' y 'Ajustar consigna'.

La tercera opción implica configurar también el siguiente parámetro:

 **Incremento/Decremento de consigna**: fija el incremento (al enfriar) o el decremento (al calentar), entre 1º y 5º, a aplicar sobre la consigna.

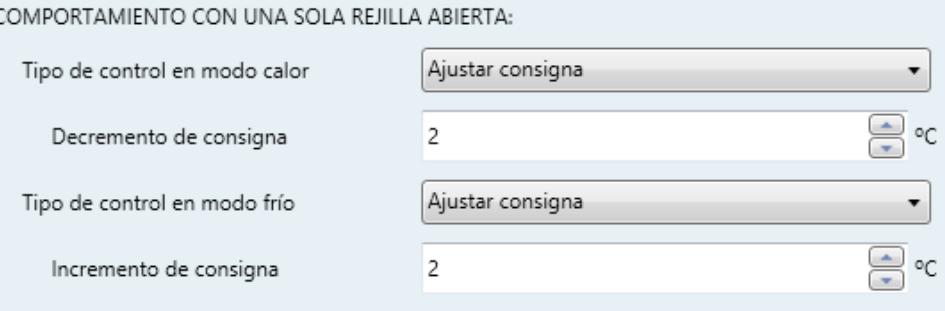

**Figura 6**. Zonificación - Comportamiento con una sola rejilla abierta

**Habilitar bypass en grupo de zonas "x"**: habilita la posibilidad de controlar la válvula de un bypass en el grupo "x". En ese caso, se proporcionará el objeto "**[Unidad x] Abrir/cerrar bypass**", que deberá enlazarse con el objeto análogo de la interfaz responsable de maniobrar esa válvula.

 **Abrir si nº de rejillas abiertas es menor o igual que**: define cuántas rejillas, al menos, deben estar abiertas para no forzar la apertura del bypass. Las opciones dependen del número de zonas existentes.

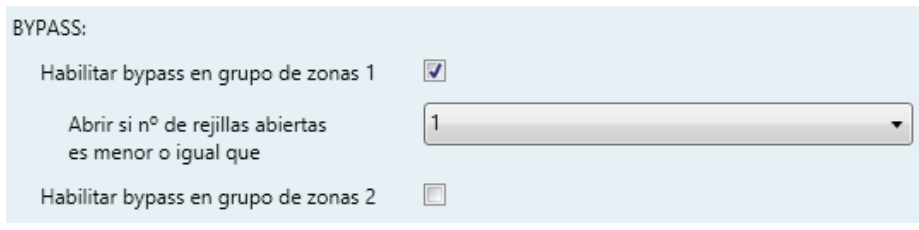

**Figura 7**. Zonificación - Bypass

Para cada máquina de aire acondicionado (1-2) se podrá configurar también:

- **Apagar unidad de A/A si todas las rejillas están cerradas**: establece la acción a ejecutar tras cerrarse todas las rejillas. Se puede enviar orden de apagado a la máquina de A/A ("Apagar unidad de A/A"), o dejarla encendida ("Unidad de A/A siempre encendida") y que el aire recircule a través del bypass (sólo si ha sido habilitado):
	- **Retardo para cerrar última rejilla/bypass:** retardo en segundos (0 255) antes de cerrar la última rejilla (o el bypass) tras apagar la máquina.
	- **Retardo para encender unidad de A/A:** establece un retardo (0 255 segundos) antes de que se pueda volver a encender el equipo de climatización en caso de abrirse una rejilla. Esto evita arranques y paradas sucesivos, y el consiguiente consumo energético.

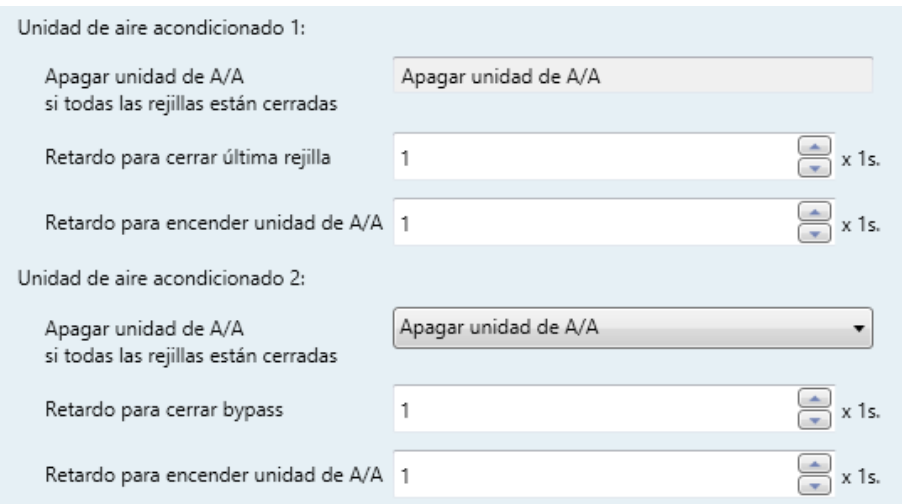

**Figura 8.** Zonificación - Apagado automático

**Escenas**: habilita la gestión de escenas. Ver sección [2.2.5.](#page-20-0)

**Mantenimiento de rejillas**: habilita la función de mantenimiento de las rejillas para períodos largos de inactividad.

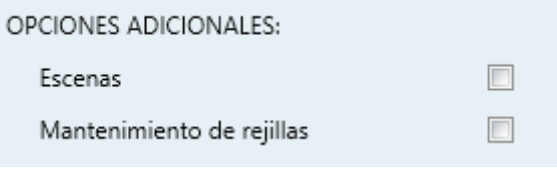

**Figura 9.** Zonificación - Opciones adicionales

#### <span id="page-12-0"></span>2.2.2 MODO

Cada unidad de clima se encontrará necesariamente en un modo de funcionamiento, que por tanto afecta a todas las zonas de su grupo, de entre los siguientes:

- **Calor**: la unidad generará aire caliente para caldeo de las zonas. El control de las rejillas estará destinado a conseguir que la temperatura de referencia local alcance la consigna local de la zona.
- **Frío**: la unidad generará aire frío para refrigeración de las zonas. El control de las rejillas estará destinado a conseguir que la temperatura de referencia local baje por debajo de la consigna local de la zona.
- **Ventilación**: la máquina generará una corriente de aire a temperatura ambiente. Las rejillas de las zonas habilitadas permanecerán abiertas.
- **Aire seco**: la máquina generará una corriente de aire seco para reducir la humedad ambiental. Las rejillas de las zonas habilitadas permanecerán abiertas, como en el modo Ventilación.

El modo de funcionamiento de la unidad de climatización dependerá de las necesidades del usuario. Los huéspedes de las diferentes zonas podrán cambiarlo bien mediante un control de modo en una pantalla táctil o bien, indirectamente, seleccionando la temperatura de consigna deseada, lo que hará que el termostato de su zona envíe una petición de cambio de modo al ZoningBOX. Por ello, el ZoningBOX incorpora **objetos de entrada** específicos para cada zona, que podrán enlazarse con los elementos anteriores. Incorpora además **objetos de salida** (objetos de estado) para enlazarse con las pasarelas de las unidades HVAC, de modo que cuando el ZoningBOX reciba una orden de cambio de modo, podrá reenviársela a la máquina correspondiente. Estos objetos de estado permiten asimismo realimentar a las interfaces de usuario de las distintas zonas.

El diagrama siguiente ilustra esta configuración.

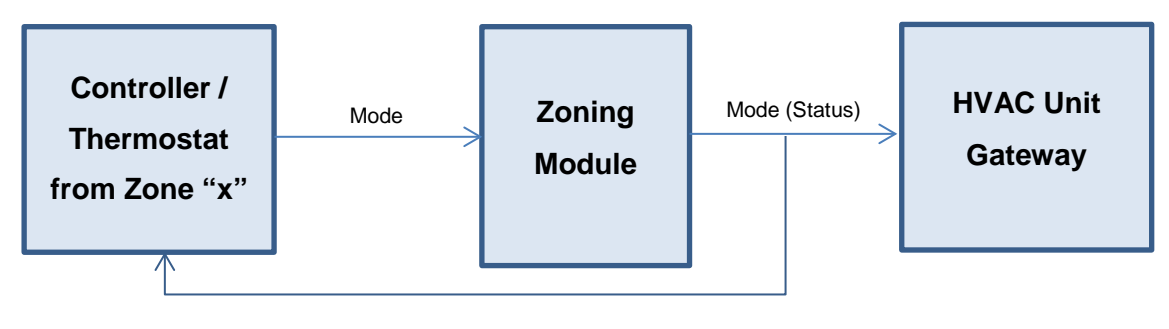

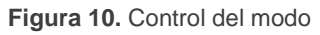

Los objetos involucrados en la selección del modo pueden ser de diferente tipo:

- **Control individual (un bit)**: se proporciona un objeto binario para cada uno de los modos, así como sus correspondientes objetos de estado.
- **Control conjunto (un byte)**: se proporciona un objeto de un byte así como el correspondiente objeto de estado, codificados según la siguiente tabla:

| <b>Modo</b> | <b>Valor KNX</b> |
|-------------|------------------|
| Calentar    |                  |
| Enfriar     | 3                |
| Ventilador  | g                |
| Aire seco   | 14               |

**Tabla 1.** Control de modo de un byte

**Control simplificado (un bit)**: se proporciona un objeto binario que únicamente permite conmutar entre Enfriar (valor "0") y Calentar (valor "1"). Si se activan los modos Ventilación y Seco mediante otros controles, el objeto de estado de este mostrará el valor "0".

Cada vez que tenga lugar un objeto de modo, se enviarán todos los objetos de estado que estén habilitados, tanto si la unidad está encendida como si está apagada.

Por defecto, la unidad se asume que se halla en modo Enfriar.

#### **PARAMETRIZACIÓN ETS**

La pestaña de configuración de Modo permite habilitar los diferentes objetos disponibles para el control del modo.

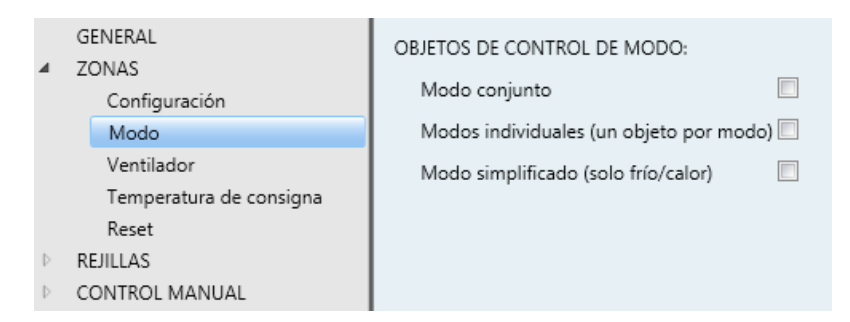

**Figura 11.** Zonificación - Modo

- **Modo conjunto**: habilita los objetos de un byte "**[Unidad x] Modo**" y "**[Unidad x] Modo (estado)**".
- **Modos individuales**: habilita los objetos binarios "**[Unidad x] Modo frío**", "**[Unidad x] Modo calor**", "**[Unidad x] Modo ventilación**" y "**[Unidad x] Modo aire seco**", así como sus correspondientes objetos de estado.
- **Modo simplificado**: habilita los objetos binarios "**[Unidad x] Modo simplificado**" y "**[Unidad x] Modo simplificado (estado)**".

Para más detalles sobre estos objetos, consúltense las páginas anteriores.

#### <span id="page-14-0"></span>2.2.3 VENTILADOR

El ZoningBOX es capaz de controlar **dos o tres niveles de ventilación**, lo cual se define por parámetro para cada una de las unidades de climatización. Al igual que con el modo de funcionamiento, la velocidad actual se fija de acuerdo con las necesidades termostáticas de las zonas. Por ello, el ZoningBOX 6 / 4 proporciona múltiples objetos de entrada para establecer la velocidad, junto con sus correspondientes objetos de salida (de estado), que deberán enviarse a la pasarela de la máquina de climatización o bien a las interfaces de usuario de las zonas, a modo de retroalimentación.

Así pues, la velocidad de ventilación podrá fijarse según diferentes objetos, según se configure:

- **Objetos de un bit (uno por velocidad)**, que activan la correspondiente velocidad cuando reciben el valor "1".
- Objetos **de control por pasos**: objetos de un bit para aumentar o reducir la velocidad de manera secuencial, bien **cíclicamente** (un nuevo paso tras el nivel máximo activa de nuevo el nivel mínimo) o no.

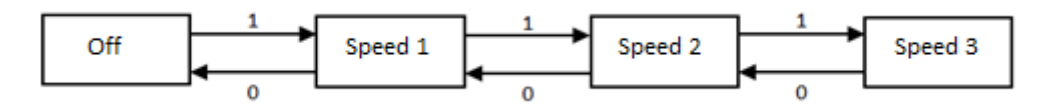

**Figura 12.** Control por pasos no cíclico

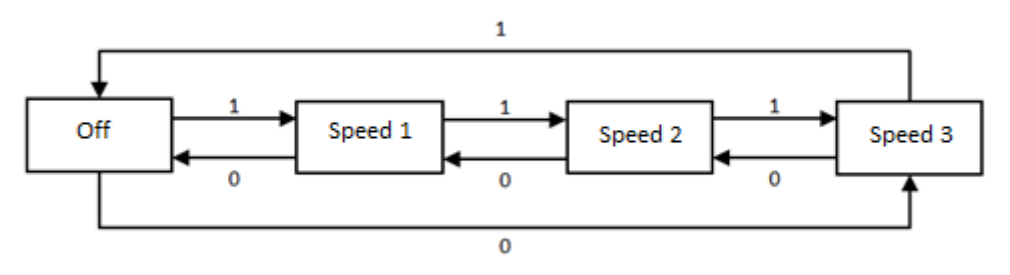

**Figura 13.** Control por pasos cíclico

El estado "Off" será interpretado por la pasarela bien como una orden de apagado o como una orden de cambio al modo de ventilación automático, según su configuración.

- **Objeto de enumeración de un byte**: la velocidad se activará al recibirse desde el bus el número entero correspondiente (0, 1, 2, 3).
- **Objeto de porcentaje**: la velocidad se activará al recibirse desde el bus el valor de porcentaje correspondiente, conforme al estándar KNX.

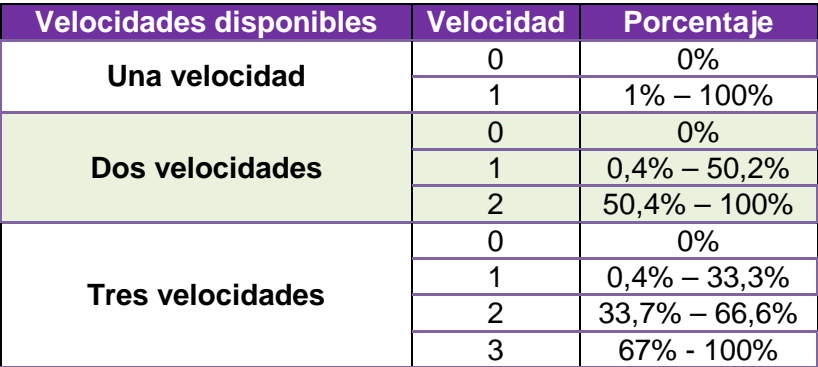

**Tabla 2.** Relación entre porcentaje y dos niveles de velocidad

<span id="page-15-0"></span>Para cada uno de los objetos mencionados salvo el de control por pasos existe **un objeto de estado análogo**, mediante el cual puede conocerse la velocidad del ventilador en todo momento, incluso durante el control automático.

Por otro lado, se podrá limitar el caudal de aire generado por cada máquina en función del número de rejillas abiertas. Por tanto, se podrá parametrizar:

- Si se deberá forzar la velocidad mínima (velocidad 1) en el caso de que el número de rejillas abiertas resulte ser inferior a un cierto valor.
- Sólo en configuraciones con tres velocidades: si se deberá forzar la velocidad media (velocidad 2) en el caso de que el número de rejillas abiertas resulte ser inferior a un cierto valor (diferente del de más arriba).

#### **PARAMETRIZACIÓN ETS**

Las opciones parametrizables desde la pestaña Ventilador son las siguientes:

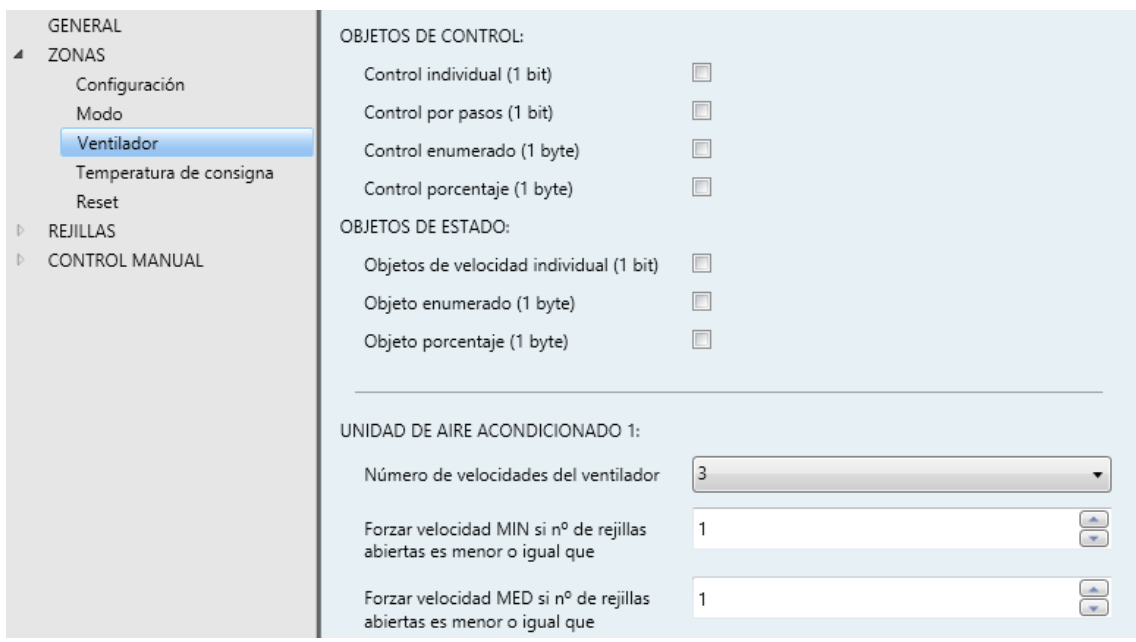

**Figura 14.** Zonificación - Ventilador

#### **OBJETOS DE CONTROL**

- **Control individual (1 bit)**: habilita un objeto binario por cada una de las velocidades disponibles en cada máquina (dos o tres; ver abajo):
	- Dos velocidades: "**[Unidad i] Ventilador: velocidad mínima**" y "**[Unidad i] Ventilador: velocidad máxima**",
	- Tres velocidades: ídem, más "**[Unidad i] Ventilador: velocidad media**".

Para activar una velocidad, se deberá enviar un "1" al objeto correspondiente.

**Control por pasos (1 bit)**: habilita el objeto "**[Unidad i] Ventilador: control por pasos**", destinado a aumentar (valor "1") o reducir (valor "0") la ventilación.

- **Tipo**: indica si el control por pasos será cíclico o no.
- **Control enumerado (1 byte)**: habilita el objeto de un byte "**[Unidad i] Ventilador: control enumerado**", para la recepción de los niveles de ventilación como valores entre 0 y 3 (o entre 0 y 2, según proceda).
- **Control porcentaje (1 byte)**: habilita el objeto "**[Unidad i] Ventilador: control porcentaje**" para la recepción de los niveles de ventilación en forma de porcentajes, de acuerdo con la [Tabla 2.](#page-15-0)

#### **OBJETOS DE ESTADO**

- **Objetos de velocidad individual (1 bit)**: habilita un objeto de estado por cada uno de los niveles de velocidad disponibles.
- **Objeto enumerado (1 byte)**: habilita el objeto de un byte "**[Unidad i] Ventilador: velocidad enumeración (estado)**", que adoptará valores entre 0 y 3 (o entre 0 y 2) según la velocidad actual.
- **Objeto porcentaje (1 byte)**: habilita el objeto "**[Unidad i] Ventilador: velocidad porcentaje (estado)**", que adoptará valores de porcentaje según la [Tabla 2.](#page-15-0)

#### **UNIDAD DE AIRE ACONDICIONADO "i"**

- **Número de velocidades del ventilador**: establece el número de niveles de ventilación que están implementados en la máquina de climatización: "3" (máximo, intermedio, mínimo) o "2" (máximo y mínimo).
- **Forzar velocidad MIN si nº de rejillas abiertas es menor o igual que**: establece el número de rejillas (menos uno) que deben permanecer abiertas como mínimo para que se permita establecer un nivel de ventilación superior al mínimo. El valor "0" inhabilita esta función.
- **Forzar velocidad MED si nº de rejillas abiertas es menor o igual que:** establece el número de rejillas (menos uno) que deben permanecer abiertas como mínimo para que se permita establecer un nivel de ventilación superior el intermedio. El valor "0" inhabilita esta función. Nótese que este parámetro sólo aparece si se han configurado tres velocidades.

### <span id="page-18-0"></span>2.2.4 TEMPERATURA DE CONSIGNA

El cálculo de la temperatura de consigna global ( $T_{\text{GSP}}$ , es decir, la que se solicitará a la unidad de climatización) se efectúa a partir de las temperaturas de consigna locales  $(T<sub>LSPi</sub>)$  de las zonas que componen su grupo. Este cálculo consiste en lo siguiente:

- $\bullet$  En el modo calentar, la T<sub>GSP</sub> será la máxima de las T<sub>LSPi</sub>.
- En el modo enfriar, la T<sub>GSP</sub> será la mínima de las T<sub>LSPi</sub>. .º
- En el modo ventilación, ídem que en el modo enfriar.
- En el modo aire seco, ídem que en el modo enfriar.  $\cdot$

Una vez obtenida la consigna global, y solamente para los modos **calentar** y **enfriar**, se aplicarán por orden las siguientes correcciones (si así se ha configurado), cada vez que cambie la consigna de alguna de las zonas.

#### **Rango de temperaturas**.

Por parámetro se podrá configurar unos valores máximo y mínimo, tales que la temperatura de consigna a enviar a la máquina quede siempre truncada al valor más cercano perteneciente a ese rango.

Esta funcionalidad se podrá activar o desactivar en todo momento mediante un objeto, y de igual modo se podrá modificar, mediante los objetos correspondientes, los límites parametrizados inicialmente.

#### **Temperatura de retorno del sensor externo**.

Si se habilita por parámetro y una vez calculado  $T_{\text{GSP}}$  y truncado según las restricciones mencionadas, se comparará su valor con el valor  $(T_R)$  enviado desde un sensor KNX de temperatura externo (preferiblemente ubicado junto al flujo de aire que retorna a la máquina de A/C), y se calculará nuevamente según se indica a continuación:

- Modo calentar:  $T_{\text{GSP}} = 1 + \text{m\'aximo}$  ( $T_{\text{GSP}}$ ,  $T_R$ ).
- $\triangleright$  Modo enfriar: T<sub>GSP</sub> = mínimo (T<sub>GSP</sub>, T<sub>R</sub>) 1.

Esto puede ser de utilidad cuando la propia máquina de A/C está equipada con un sensor de temperatura en el retorno de aire, pudiendo ocurrir además que la tubería de retorno o bien la propia máquina estén condicionadas por

una fuente externa y puntual de calor o frío. En estas circunstancias (dependiendo de la fuente externa y de la longitud de la tubería), la temperatura medida por este sensor puede diferir de la temperatura ambiente real de las zonas, por lo que la unidad de A/C podría considerar, en algunos casos, que esta última es mayor o menor de lo que es en realidad, y por tanto proporcionar menos frío o calor de lo que debería.

Al activar esta función, el ZoningBOX será también consciente de la temperatura de retorno y la comparará con  $T_{\text{GSP}}$ , para compensar los efectos mencionados mediante la adecuación de la consigna enviada a la unidad.

#### **Offset de temperatura**.

Finalmente, si así se ha configurado, se aplicará sobre  $T_{GBP}$  un offset adicional (de hasta 2,5ºC), únicamente en los modos calentar o enfriar. Este offset está destinado a solicitar a la máquina un esfuerzo extra, por lo que en el modo calentar su valor se sumará  $T_{\text{GBP}}$ , mientras que en el modo enfriar se  $restará$  de  $T_{GRP}$ .

#### **PARAMETRIZACIÓN ETS**

Las opciones configurables desde la pantalla de Temperatura de consigna para cada una de las máquinas de A/C son:

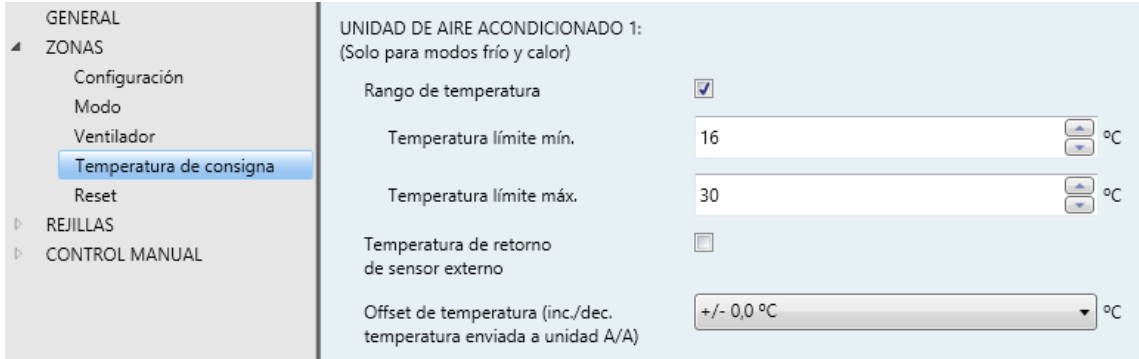

**Figura 15.** Zonificación - Consigna de temperatura

- **Rango de** temperatura: habilita la restricción de las temperaturas de consigna globales en los grupos.
	- **Temperatura límite mínima**: mínima consigna global que se podrá enviar a la máquina de A/A, entre 16 y 30 ºC.
	- **Temperatura límite máxima**: mínima consigna global que se podrá enviar a la máquina de A/A, entre 16 y 30 ºC.

Esta funcionalidad lleva asociados los objetos "**[Unidad n] Restricción de temperatura**" (para activar o desactivar en cualquier momento la restricción del rango de la temperatura) y "**[Unidad n] Temperatura límite mínima**" y "**[Unidad n] Temperatura límite máxima**" (para modificar los límites inferior y superior dinámicamente).

- **Temperatura de retorno del sensor externo**: habilita la función de corrección de la consigna global a partir de la temperatura del retorno de aire en el sistema de A/C. Para ello se proporciona el objeto "**[Unidad n] Temperatura de retorno**", a través del cual deberá recibirse el valor de esta temperatura, medida por una sonda externa junto al equipo de A/A.
- **Offset de temperatura**: establece el valor del incremento (modo calentar) o el decremento (modo enfriar) a aplicar sobre la consigna global, entre 0,0 y 2,5 ºC (con una resolución de 0,5 ºC).

#### <span id="page-20-0"></span>2.2.5 ESCENAS

Es posible definir **hasta seis escenas** por parámetro, cuya ejecución (al recibirse desde el bus el número de escena correspondiente) consistirá en un cambio de modo de climatización y/o de nivel de ventilación. Es posible además definir el grupo de zonas (es decir, la máquina de A/C) sobre el que se aplicará cada escena.

**Nota**: *el ZoningBOX no permite la grabación de escenas*.

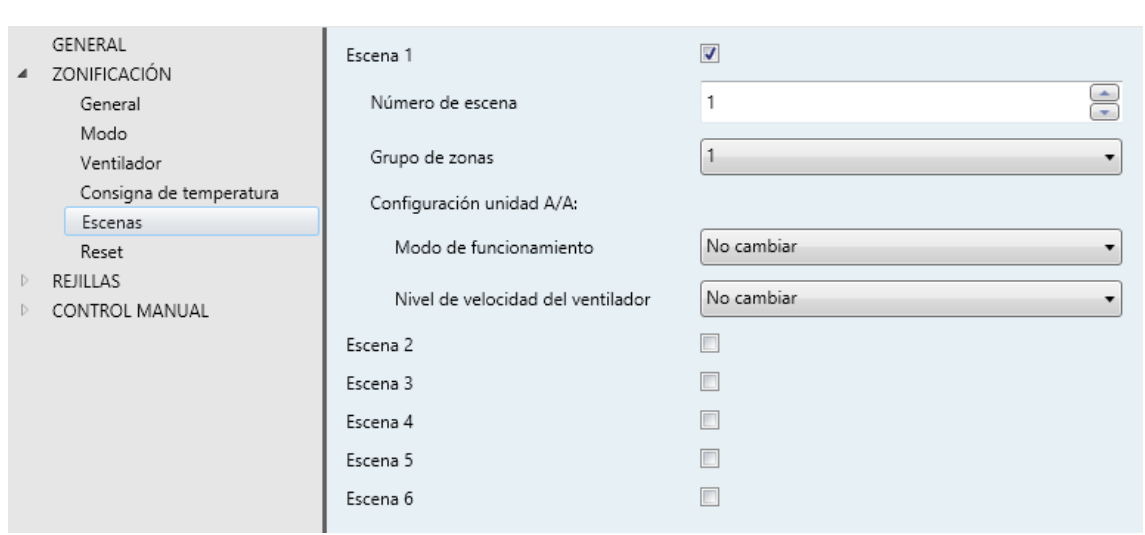

#### **PARAMETRIZACIÓN ETS**

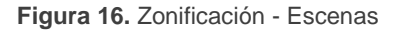

Tras habilitar la función Escenas en la pestaña de Configuración (ver sección [2.2.1\)](#page-6-1), el objeto "**Escenas**" pasará a estar disponible, junto con los siguientes parámetros:

- **Escena n**: habilita o no la escena número "n" (hasta seis).
	- **Número de escena**: valor entre 1 y 64 que desencadenará la ejecución de la escena al recibirse a través del objeto "**Escenas**".
	- **Grupo de zonas**: grupo de zonas (1 o 2, si se han habilitado dos grupos; ver sección [2.2.1\)](#page-6-1) sobre el que se ejecutará la escena.
	- **Modo de funcionamiento**: modo de climatización a activar tras recibirse la escena: "No cambiar", "Calor", "Frío", "Ventilación" o "Aire seco".
	- **Velocidad del ventilador**: nivel de ventilación que se aplicará al ejecutarse la escena: "No cambiar", "Mínimo", "Medio" o "Máximo" (las opciones disponibles dependerán en realidad de la parametrización del ventilador; ver sección [2.2.3\)](#page-14-0).

#### <span id="page-21-0"></span>2.2.6 RESET

La función de Reset permite enviar ciertos objetos (bien escrituras de estados o peticiones de estados) al bus KNX tras un fallo de bus o una descarga desde ETS.

- **Envío de los objetos de control de las rejillas**: esta opción permite al ZoningBOX enviar los objetos de control de las rejillas tras el reinicio:
	- [GZX] [Zy] Abrir / cerrar rejilla.
- **Envío de los estados de la unidad de A/A**: esta opción permite al ZoningBOX enviar el último estado conocido a la interfaz de la unidad de A/A. Para ello, envía al bus KNX los siguientes objetos:
	- > [Unidad X] Encender/Apagar un. A/A.
	- $\triangleright$  [Unidad X] Consigna de temp. global.
	- $\triangleright$  [Unidad X] Modo (estado).
	- $\triangleright$  [Unidad X] Modo calor (estado).
	- > [Unidad X] Modo frío (estado).
	- [Unidad X] Modo ventilación (estado).
	- > [Unidad X] Modo aire seco (estado).
	- [Unidad X] Modo simplificado (estado).
- > [Unidad X] Velocidad del ventilador: control porcentaje (estado).
- > [Unidad X] Velocidad del ventilador: control enumeración (estado).
- [Unidad X] Ventilación del ventilador: mínima (estado).
- [Unidad X] Ventilación del ventilador: media (estado).
- [Unidad X] Ventilación del ventilador: máxima (estado).

**Envío de peticiones de estado al bus KNX**: esta opción permite al ZoningBOX aprender el estado de la instalación durante el arranque. Para ello, envía peticiones de lectura a través de los siguientes objetos:

- [GZX] [Zy] Deshabilitar/habilitar Zona.
- $\triangleright$  [GZX] [Zy] Temperatura de consigna.
- $\triangleright$  [GZX] [Zy] Temperatura de referencia.
- > [GZX] [Zy] Señal de control del termostato.
- > [GZX] [RY] Estado de rejilla.
- > [Unidad X] Restricción de temperatura.
- $\triangleright$  [Unidad X] Temperatura límite mínima.
- [Unidad X] Temperatura límite máxima.
- $\triangleright$  [Unidad X] Temperatura de retorno.
- $\triangleright$  [Unidad X] Modo.
- $\triangleright$  [Unidad X] Modo calor.
- $\triangleright$  [Unidad X] Modo frío.
- > [Unidad X] Modo ventilación.
- $\triangleright$  [Unidad X] Modo aire seco.
- $\triangleright$  [Unidad X] Modo simplificado.
- > [Unidad X] Velocidad del ventilador: control porcentaje.
- > [Unidad X] Velocidad del ventilador: control enumerado.
- [Unidad X] Ventilación del ventilador: mínima.
- [Unidad X] Ventilación del ventilador: media.
- [Unidad X] Ventilación del ventilador: máxima.
- > [Unidad X] Encender/apagar unidad A/A (estado).

**Nota**: *si se habilitan las dos últimas opciones (estados y peticiones de estado), podrían darse situaciones contradictorias si no se configuran debidamente los retardos. Se recomienda enviar las peticiones de estado antes de hacer cualquier otro envío*.

#### **PARAMETRIZACIÓN ETS**

La pestaña Reset, activa por defecto una vez habilitada la función de zonificación en la pestaña General (ver sección [2.1\)](#page-5-1), contiene los siguientes parámetros:

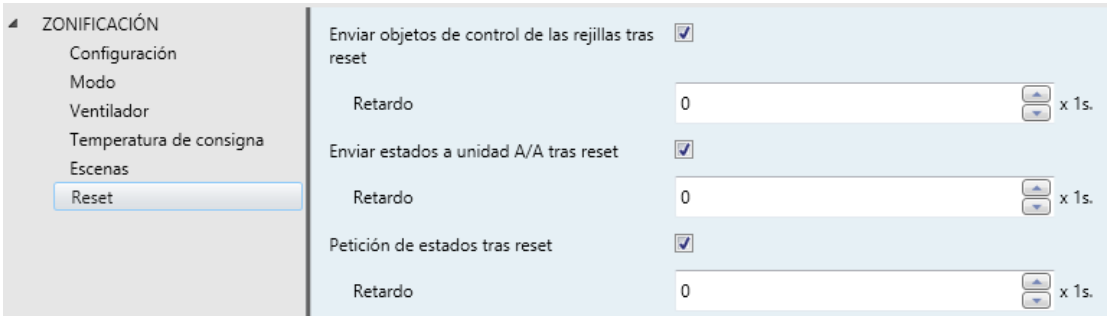

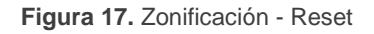

**Enviar objetos de control de las rejillas tras reset**: establece si se deben enviar al bus KNX los objetos de control de las rejillas tras un reinicio.

- **Retardo**: tiempo entre el arranque y el envío (0-255 segundos).
- **Enviar estados a unidad A/A tras reset**: establece si se deben enviar al bus KNX los objetos de estado de la unidad de A/A tras un reinicio.
- **Retardo**: tiempo entre el arranque y el envío (0-255 segundos).
- **Petición de estados tras reset**: establece si se deben enviar al bus KNX las peticiones de lectura del estado tras un reinicio.
	- **Retardo:** tiempo entre el arranque y el envío (0-255 segundos).

# <span id="page-24-0"></span>**2.3 CONTROL DE REJILLAS**

#### <span id="page-24-1"></span>2.3.1 CONFIGURACIÓN

Este módulo se encarga del control de rejillas motorizadas que permiten la entrada del flujo de aire a las zonas cuando corresponde. Por favor, consúltese la **hoja técnica** incluida en el embalaje original del dispositivo, y también disponible en la página [http://www.zennio.com,](http://www.zennio.com/) para confirmar la compatibilidad con cada rejilla en particular.

Es importante tener en cuenta ciertas observaciones:

- Antes de efectuar cualquier otra acción, se debe fijar la tensión de las rejillas (12VDC o 24VDC) en el correspondiente **interruptor de voltaje** ubicado en el frontal del dispositivo.
- El ZoningBOX acciona las salidas (y por lo tanto las rejillas) secuencialmente, una por una (nunca todas al mismo tiempo).
- Cada salida controlará una única zona y por lo tanto una única rejilla. Si se instalan dos rejillas en la misma zona, serán también controlables mediante la misma salida, siempre que ambas sean del mismo modelo.
- El control de rejillas se realiza midiendo la demanda de corriente, lo que permite detectar si se alcanza la posición de destino (es decir, la posición de final de carrera). No obstante, se puede parametrizar un tiempo adicional para prolongar el movimiento tras la teórica detección de la posición de destino.

Tras una descarga o fallo de bus, se ordenará la apertura de todas las rejillas para sincronizar la posición con los estados. Durante la sincronización no se enviarán los estados de las rejillas; se hará sólo al término del movimiento de la rejilla, dependiendo de la posición inicial parametrizada.

#### **PARAMETRIZACIÓN ETS**

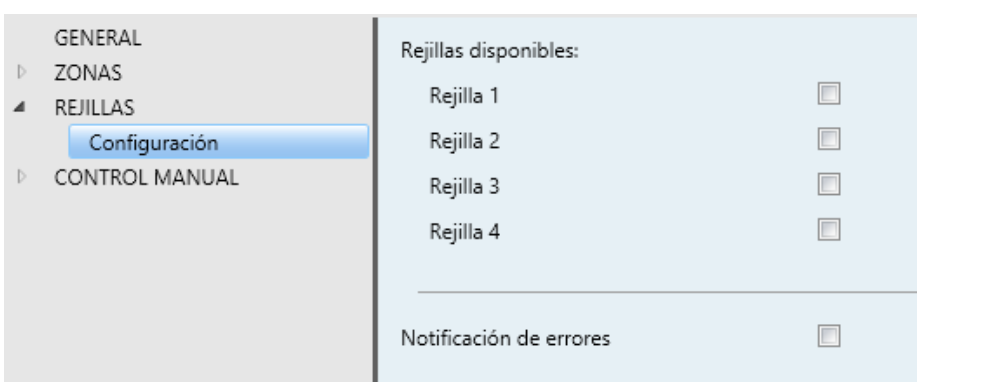

**Figura 18.** Rejillas - Configuración

Tras habilitar el control de rejillas desde la pantalla de parámetros General (ver la sección [2.1\)](#page-5-1), aparecerán las siguientes opciones:

- **Rejilla "y"**: establece cuántas rejillas (es decir, zonas) controlará el dispositivo, hasta seis. Al habilitar una reiilla se proporcionan los siguientes objetos:
	- "**[Ry][Actuador] Abrir/cerrar rejilla**", al cual se deberá enviar un "1" para abrir la rejilla o un "0" para cerrarla. Deberá enlazarse con el correspondiente objeto del módulo de Zonas (ver sección 2.2).
	- "**[Ry][Actuador] Estado de rejilla**", al cual se deberá enviar un "1" para abrir la rejilla o un "0" para cerrarla. Deberá enlazarse con el correspondiente objeto del módulo de
- **Notificación de errores**: ver sección [2.3.3.](#page-26-0)

#### <span id="page-25-0"></span>2.3.2 REJILLA

La configuración de una rejilla conlleva establecer las siguientes opciones:

- El **tiempo adicional**, para *forzar* un movimiento extra una vez alcanzada la posición de final de carrera.
- La **posición inicial**, que será adoptada por la rejilla tras un fallo de bus o al término de una descarga de ETS.
- Si se requiere de la **función de bloqueo**, la cual proporciona un objeto binario que permite a la instalación KNX bloquear la posición de la rejilla, es decir, hacer que ésta ignore las órdenes sucesivas de cambio de estado.

Es posible parametrizar una acción específica a efectuar por la rejilla ante la llegada del evento de bloqueo. Por otra parte, una vez se recibe el evento de desbloqueo, recuperará su estado previo.

#### **PARAMETRIZACIÓN ETS**

Página de configuración de cada una de las rejillas que han sido habilitadas.

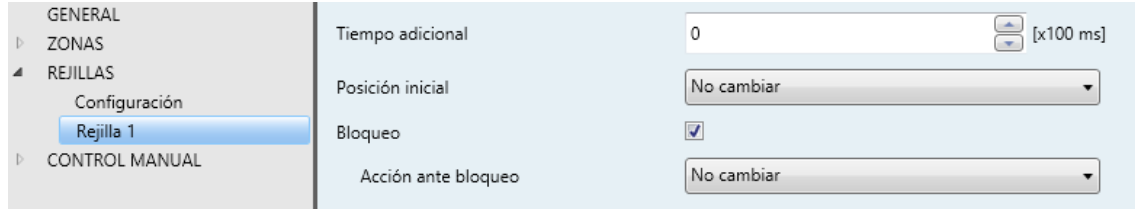

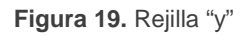

- **Tiempo adicional**: establece un tiempo extra para prolongar el movimiento de la rejilla una vez se ha detectado la posición de final de carrera. El rango disponible es entre 0 y 255 décimas de segundo.
- **Posición inicial**: establece la acción que efectuará la rejilla tras el arranque del dispositivo: "No cambiar", "Abrir" o "Cerrar".
- **Bloqueo:** habilita la función de bloqueo, y con ella el objeto binario "**[Ry] Bloqueo**". Tras recibirse por este objeto el valor "1", la rejilla pasará a ignorar las solicitudes posteriores de cambio de posición. Una vez se reciba el valor "0", retomará el funcionamiento normal.
	- **Acción ante bloqueo**: establece si la rejilla debe efectuar alguna acción al dispararse el evento de bloqueo: "No cambiar", "Abrir" o "Cerrar". Una vez que la rejilla queda desbloqueada, retomará su posición previa.

#### <span id="page-26-0"></span>2.3.3 NOTIFICACIÓN DE ERRORES

Al habilitar la función de notificación de errores se permite al ZoningBOX informar a través del bus KNX de ciertos eventos de error:

**Error de conexión**: se reportará en caso de detectarse un circuito abierto o un cortocircuito en una salida (esto es, en el cableado de la rejilla). En ese caso, el ZoningBOX interrumpe la alimentación de la salida. Se verificará la persistencia de este error cada vez que se reciba una nueva petición para accionar la reiilla.

- **Sobrecarga**: este error tiene lugar cuando el ZoningBOX detecta que la demanda de corriente durante el proceso de sincronización (ver sección [2.3\)](#page-24-0) sobrepasa el nivel esperado, lo que en general ocurre si se cablean más de dos rejillas a la misma salida. Aunque la salida seguirá respondiendo a las peticiones de cambio de posición, podrían observarse anomalías en el movimiento de las rejillas.
- **Máximo tiempo de seguridad**: se produce en caso de que el ZoningBOX considere que la rejilla está tardando demasiado tiempo en moverse, es decir, en alcanzar su final de carrera. En tal caso, se detendrá el movimiento.
- **Error de tensión de entrada**: se reporta en caso de que la alimentación de entrada difiera de 230 VAC. En tal caso, se interrumpe inmediatamente el movimiento de las rejillas.
- **Sobrecalentamiento**: tiene lugar en el remoto caso de que la temperatura interna del ZoningBOX supere los 75º C. En tal caso, las rejillas quedarán detenidas hasta que quede por debajo de los 65º C.

Obsérvese que los tres primeros errores se reportan para cada rejilla (se dispondrá de un objeto para cada rejilla habilitada), al contrario que los dos últimos (existe un único objeto para cada error, independientemente del número de rejillas).

#### **PARAMETRIZACIÓN ETS**

Tras habilitarse la notificación de errores en la ventana de Configuración (ver la sección 2.3.1) se mostrarán casillas específicas para cada tipo de error, de modo que el integrador seleccione aquellos que se necesite reportar a través del bus KNX.

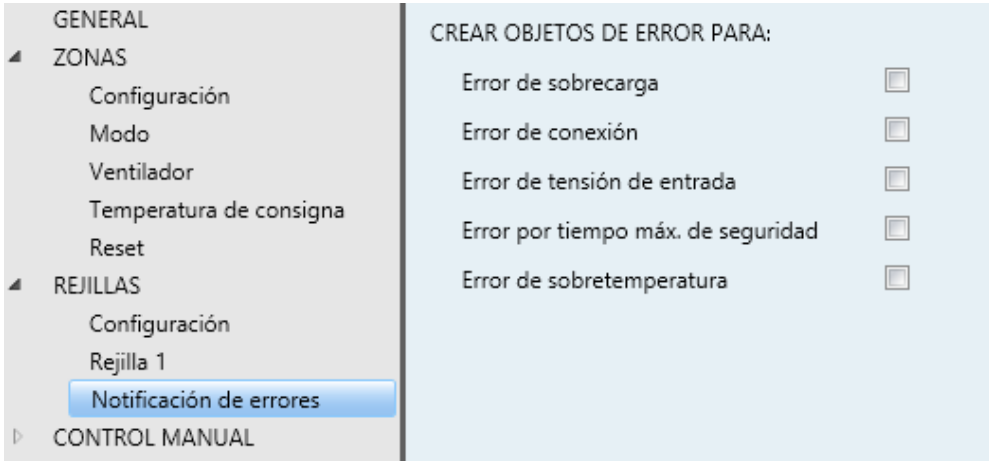

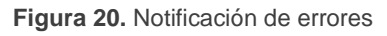

- **Error de sobrecarga**: habilita los objetos "**[Ry] Error de sobrecarga**" (uno por rejilla), que se envían con el valor "1" cuando se detecte el error de sobrecarga en la rejilla correspondiente, y con el valor "0" una vez termina el error.
- **Error de conexión**: habilita los objetos "**[Ry] Error de conexión**" (uno por rejilla), que se comportan de forma análoga a los anteriores.
- **Error por tiempo máx. de seguridad**: habilita el objeto "**[Ry] Error por tiempo de seguridad máximo**", que se comporta de forma análoga a los anteriores.
- **Error de tensión de entrada**: habilita el objeto "**Error de tensión de entrada**", que se enviará con el valor "1" si el ZoningBOX detecta una tensión anómala de entrada, y con el valor "0" cuando esta situación termine.
- **Error de sobretemperatura**: habilita el objeto "**Error de sobretemperatura**", que se enviará con el valor "1" si el ZoningBOX detecta sobrecalentamiento, y con el valor "0" una vez termine esta situación.

Los objetos de error se envían periódicamente (cada treinta segundos) mientras tengan valor "1". Sin embargo, se envían una sola vez cuando el valor es "0".

**Nota**: *si estas casillas se dejan inhabilitadas, no se informará al bus acerca de la ocurrencia de estos errores. Sin embargo, el ZoningBOX los seguirá supervisando y adoptará las acciones correspondientes en caso de detectarse.*

### <span id="page-29-0"></span>**2.4 CONTROL MANUAL**

El ZoningBOX permite accionar manualmente las rejillas mediante los pulsadores situados en la cara superior del dispositivo (uno por rejilla).

Al contrario que en otros dispositivos Zennio, el ZoningBOX sólo ofrece control manual en **modo Test On** (destinado al testeo de la instalación durante la configuración del dispositivo). A través de este tipo de control se permite el control directo de las salidas, independientemente de la configuración y el estado de las rejillas, si bien son aplicables algunas restricciones de seguridad que se comentarán a continuación.

Para acceder al **modo Test On** (salvo que se haya inhabilitado por parámetro), será necesario mantener presionado el pulsador de Prog./Test durante tres segundos, hasta que el led se vuelva amarillo. En ese momento, al soltar el pulsador, el led adquiere el color verde para indicar que se ha pasado al modo Test On. Si se pulsa de nuevo, el led pasará de nuevo a amarillo y después se apagará (tras soltar el botón), abandonándose así el modo Test On. Téngase en cuenta que también se abandonará este modo si tiene lugar un fallo de bus.

Una vez en el modo Test On **se ignorarán las órdenes** enviadas desde el bus KNX que puedan afectar a las rejillas, y tampoco se enviarán los **objetos de estado**. La actuación sobre las rejillas durante este modo será de la siguiente forma:

- La **primera pulsación** sobre el botón cerrará el relé correspondiente a la apertura de la rejilla, por lo que ésta permanecerá en movimiento hasta que se deje de presionar el botón. En ese momento la rejilla se detendrá.
- Al **volver a pulsar el botón**, se invertirá el sentido del movimiento, por lo que la rejilla empezará a cerrarse hasta que cese la pulsación.

Por motivos de seguridad, el modo Test On no estará disponible si se encuentran activos el error de conexión, el error de tensión de entrada o el error de sobrecalentamiento (ver sección [2.3.3\)](#page-26-0). Igualmente, siempre que se mantenga pulsado un botón se ignorarán las pulsaciones sobre los botones de otras rejillas.

Desde ETS se podrá configurar si el control manual estará disponible y, en tal caso, podrá habilitarse por parámetro un objeto binario destinado a bloquear o desbloquear el control manual en tiempo de ejecución.

**Nota**: *en el estado de fábrica, el dispositivo se entrega con todas las salidas inhabilitadas por parámetro pero con el control manual (modo Test ON) habilitado*.

#### **PARAMETRIZACIÓN ETS**

El **control manual** se configura desde la pestaña de Configuración, dentro de Control manual, siempre que se haya habilitado esta función en General (ver sección [2.1\)](#page-5-1).

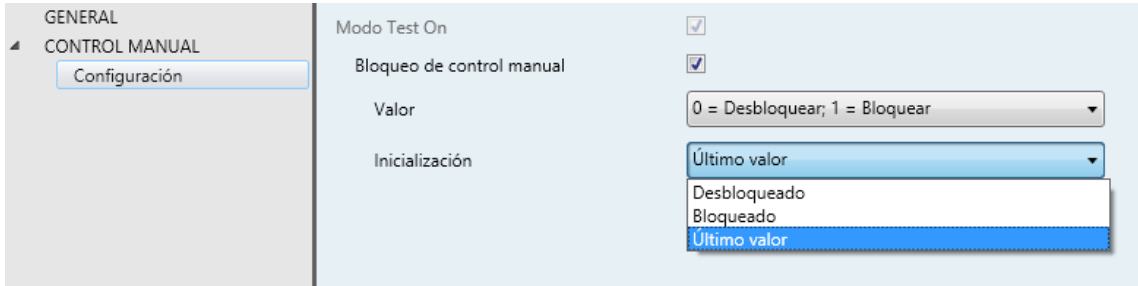

**Figura 21.** Control manual

Dado que el único modo de control manual disponible en este dispositivo es el modo Test On, este quedará habilitado al hacerlo el control manual en general, quedando por tanto un único parámetro configurable:

- **Bloqueo de control manual**: ofrece un procedimiento opcional para bloquear el control manual en tiempo de ejecución. Para ello, cuando se habilita esta casilla aparece el objeto "**Bloqueo del control manual**", así como dos nuevos parámetros:
	- **Valor**: define si el bloqueo/desbloqueo del control manual debe tener lugar cuando se reciben los valores "0" y "1" respectivamente, o viceversa.
	- **Inicialización**: especifica cómo debe permanecer el bloqueo del control manual tras la inicialización del dispositivo (tras descarga de ETS o fallo de bus): "Desbloqueado", "Bloqueado" o "Último valor" (por defecto; en la primera inicialización se corresponderá con Desbloqueado).

# **ANEXO I. INTERACCIÓN ENTRE MÓDULOS**

<span id="page-31-0"></span>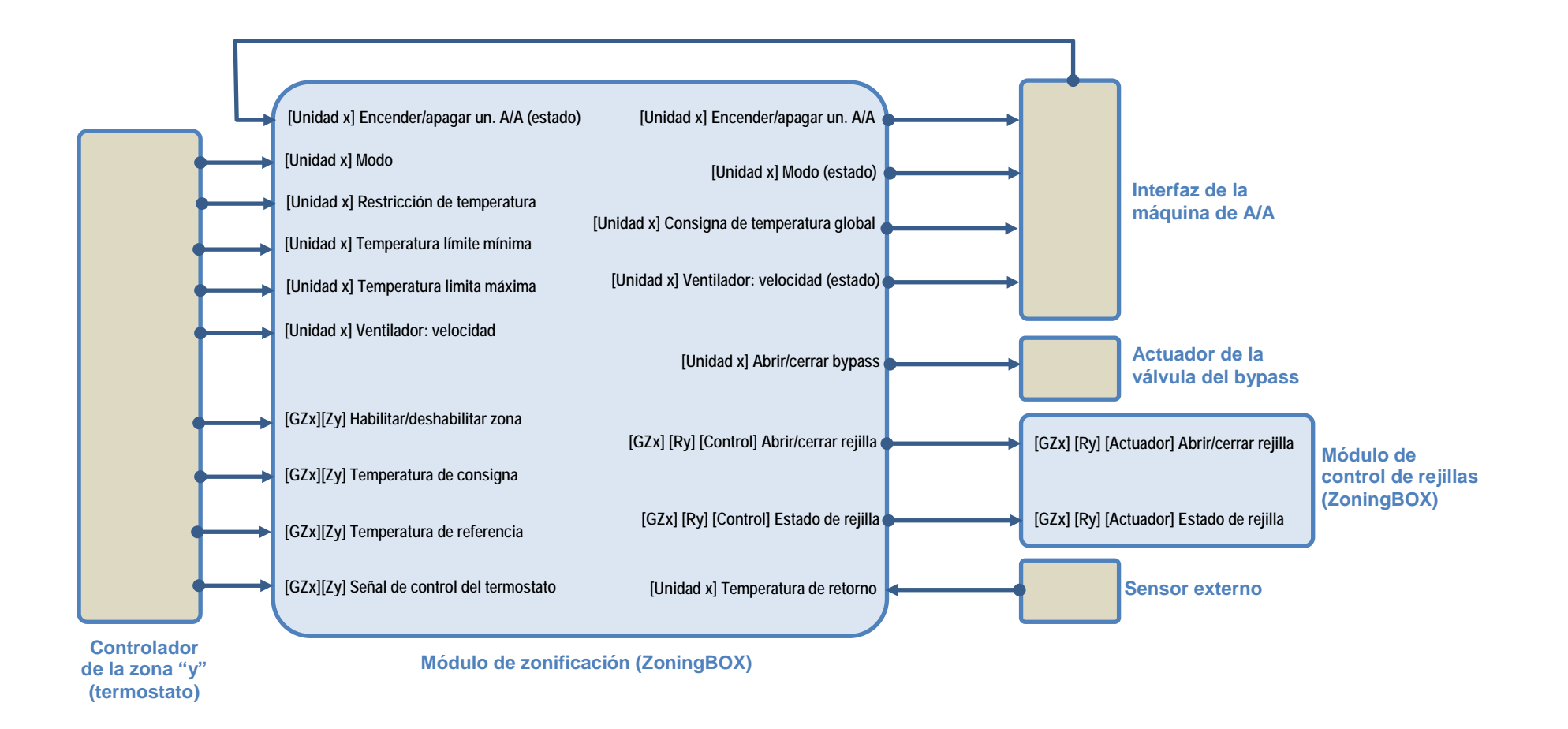

# **ANEXO II. OBJETOS DE COMUNICACIÓN**

 $\bullet$ "**Rango funcional**" muestra los valores que, independientemente de los permitidos por el bus dado el tamaño del objeto, tienen utilidad o un significado específico, porque así lo establezcan o restrinjan el estándar KNX o el propio programa de aplicación.

<span id="page-32-0"></span>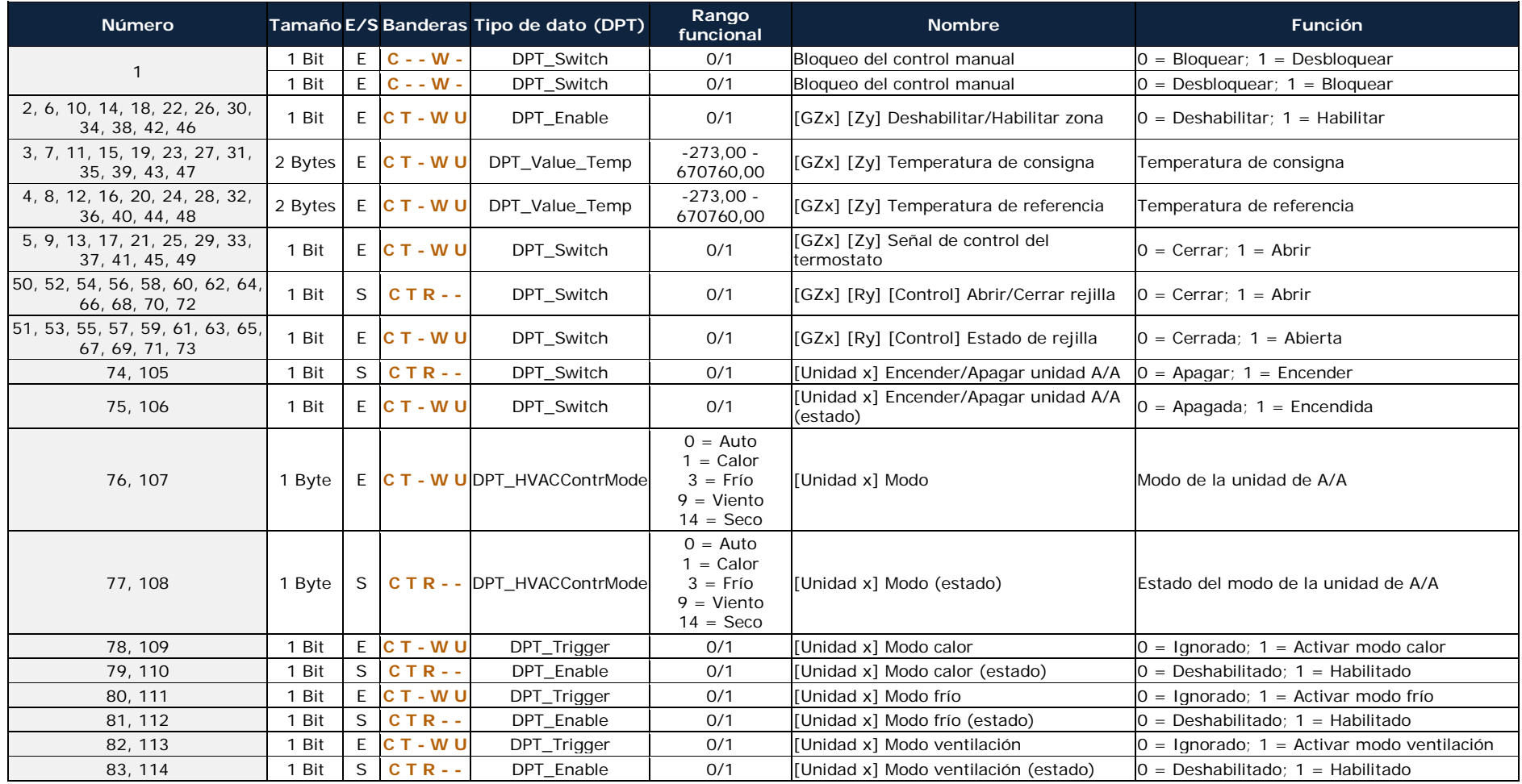

*\*Zennio* 

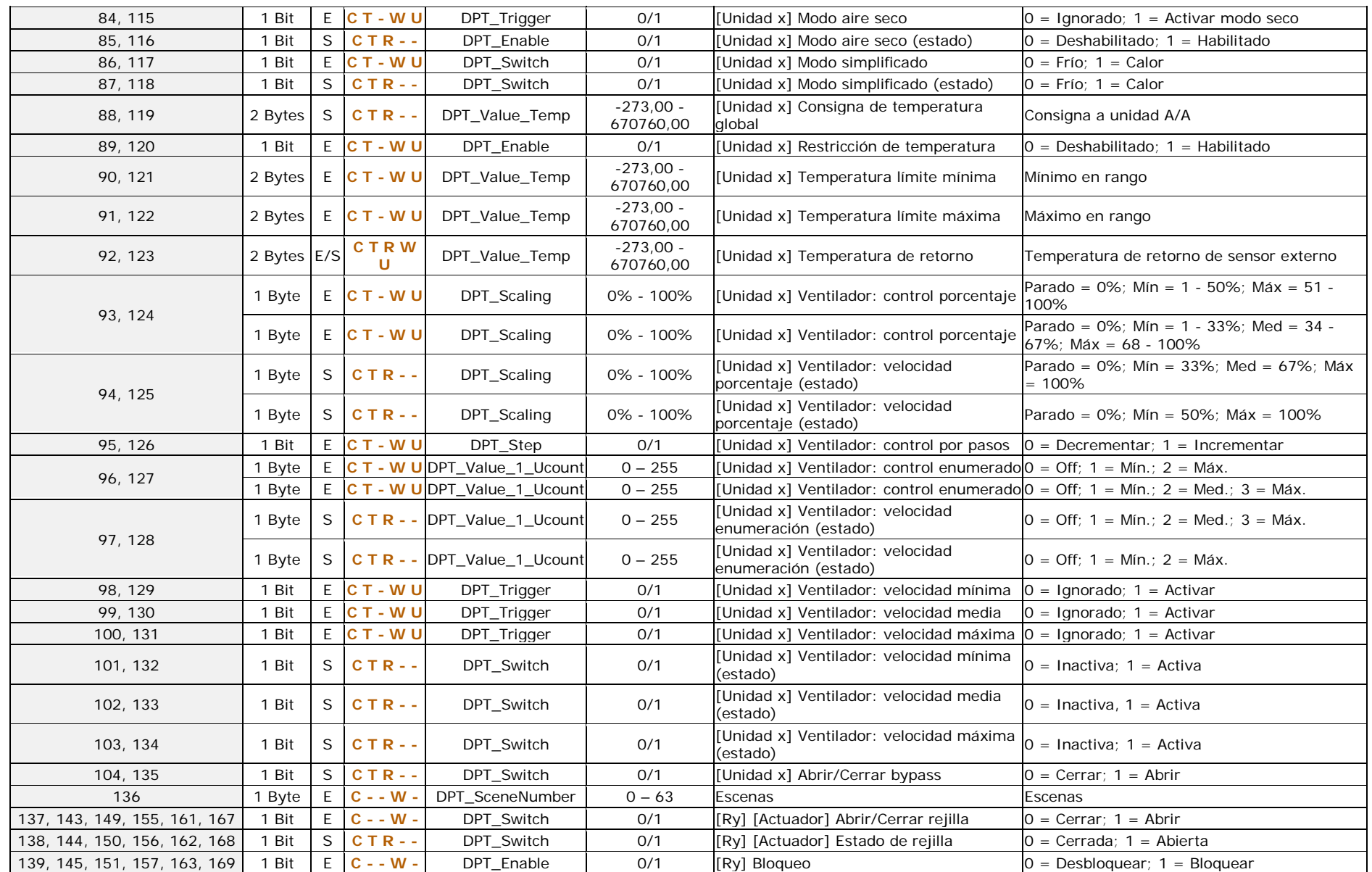

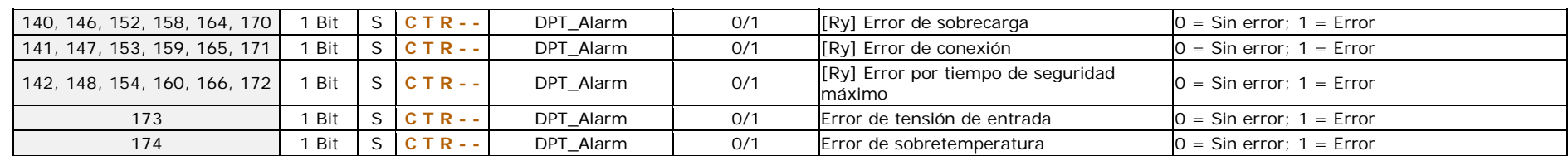

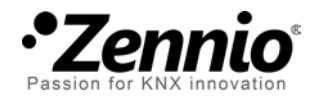

**Únete y envíanos tus consultas sobre los dispositivos Zennio: [http://support.zennio.com](http://support.zennio.com/)**

**Zennio Avance y Tecnología S.L.** C/ Río Jarama, 132. Nave P-8.11

45007 Toledo (Spain).

*Tel. +34 925 232 002. Fax. +34 925 337 310. www.zennio.com info@*zennio*.com*

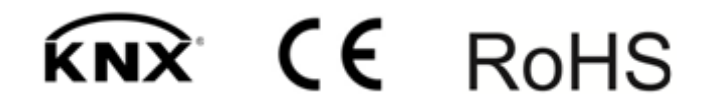